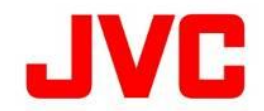

## RTMP / RTMPS ストリームキーが63文字を超える場合の対処方法

## ・ 「取扱説明書」とあわせてお読みください。

■ 接続先のサーバーによっては、ストリームキーの設定値が63文字を超える場合があり、そのままでは、 設定を行うことができません。この場合、下記の方法による回避することが可能です。

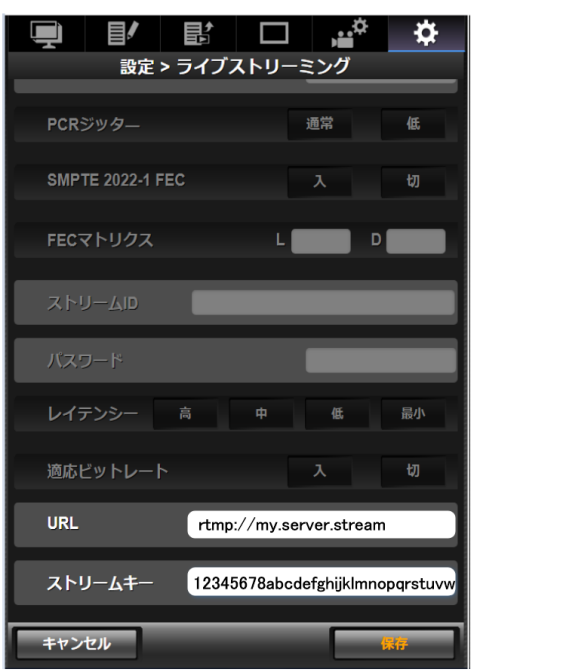

URL : 最大191文字まで

ストリームキー : 最大63文字まで \*

- 送信される際には両者を"/"で結合した文字列が用いられます。 ■ RTMP/RTMPSストリーミングの設定項目は、便宜上、URLとストリームキーの2つに分かれていますが、サーバーに
	- 例:

 URL : rtmp://myserver.com ストリームキー : 1234567890

rtmp://myserver.com/1234567890

## ■ 解決策

 Web画面でカメラに文字列を設定する前に、メモ帳などを使用してURLとストリームキーをコピーしておきます。 URLの末尾に"/"を加え、さらにその後にストリームキーを追記します。

## 例:

URL : rtmp://myserver.stream/12345678abcdefghijklmnopqrstuvwxyz · · · · · ストリームキー : (空白) URL : rtmp://myserver.stream "/"を加えてストリームキーを"ペースト"する。 ストリームキー <sub>:</sub> 12345678abcdefghijklmnopqrstuvwxyz・・・・・. .<sub>.</sub>(63文字より多い時)